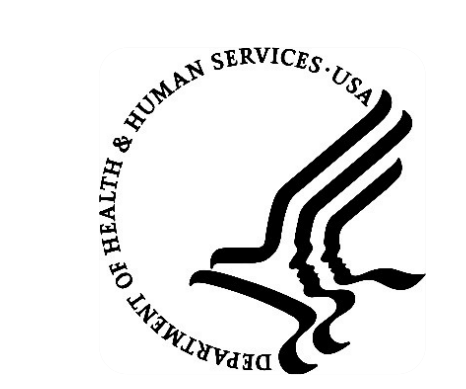

2019 Indian Health Service Partnership Conference Spokane, Washington

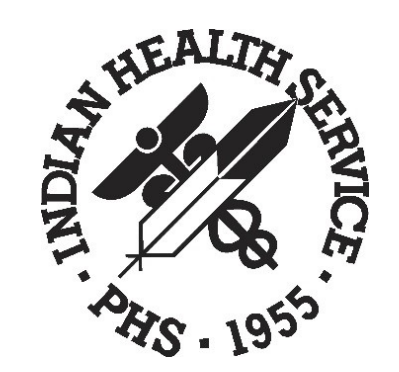

## PHARMACY POINT OF SALE (POS) OVERVIEW

Gail Townsend, IT Specialist (OIT)

Danielle L. Silver, User Support Specialist (OIT-IGS)

## SESSION OVERVIEW

- Fix most common POS claim rejections
- Review Change Healthcare (formerly Emdeon) website
- Setup a new insurer in Patient Registration and Pharmacy Point of Sale
- Add Insurance information to Patient Registration insurance page 4
- Pharmacy billing workflow overview

## MOST COMMON POS REJECTIONS

## REJECT: INTERNAL ERROR 8899

PHARMACY POINT OF SALE May 31, 2019 12:25:20 Page: 1 of 1 All prescriptions for patient DEMO, PATIENTX With activity in the past 30 da

# PATIENT/PRESCRIPTION

- 1 done DEMO, PATIENTX  $*$  1 rejected
- 2 PAROXETINE HCL 20MG TA EB 1@17:47, FILL JAN 8@ **INTERNAL ERROR:code 8899**)

## FILEMAN INQUIRY

```
NAME: P-INFORMEDRX
 RX - NCPDP Record Format: SXC TROOP 2 PDP 5.1
 RX - Dispensing Fee: 10.00
                                    RX - Help Telephone #: 800-922-1557
 RX - PRICING METHOD: STANDARD
 RX - DIAL OUT TO: ENVOY DIRECT VIA T1 LINE
  INSURER NPI FLAG: BOTH
                                   NCPDP VERSION: D.O
 BIN NUMBER: 610011
                                     PCN NUMBER: CTRXMEDD
 MEDICARE PARTD?: N
                                    Maximum RX's Per Claim: 4
 Add Disp. Fee to Ingr. Cost: NO *Contract Required: NO
 RX SLEEP WAIT BASE: 600
                                      RX SLEEP WAIT MULT: 3
 RX SLEEP WATT MAX: 9000
                                       RX PRIORITY: 20
NCPDP FIELD SPECIAL CODE: 436
                                       SPECIAL CODE: S ABSP ("X") = "03"SPECIAL CODE: 1
NCPDP FIELD SPECIAL CODE: 455
```
## FIX: INTERNAL ERROR 8899

```
NAME: P-INFORMEDRX //
NCPDP VERSION: D.0//
BIN NUMBER: 610011//
PCN NUMBER: CTRXMEDD //
RX - Dispensing Fee: 4.50//
GRACE PERIOD:
RX - Help Telephone #: (800) 000-0000//
MEDICARE PARTD?: Y//
Maximum RX's Per Claim: 1//
Add Disp. Fee to Ingr. Cost: YES//
*Contract Required: YES//
Total exclusive of Patient Amt: Y//
Select NCPDP FIELD SPECIAL CODE: 147// 455 Pres/Srv Ref Number Qual
  Ok? Yes// Y (YES)SPECIAL CODE: 1// S ABSP("X")=1
```
## REJECT: M/I SOFTWARE VENDOR/CERTIFICATION ID

PHARMACY POINT OF SALE May 31, 2019 11:24:51 Page: 1 of 2 All prescriptions for patient DEMO, PATIENTA With activity in the past 300 da

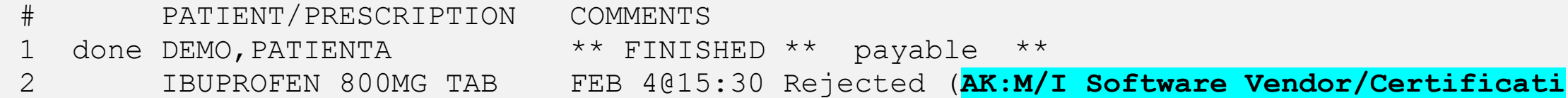

## FILEMAN INQUIRY

```
NAME: 004336 CAREMARK MC MEDICAID RX - PRICING METHOD: STANDARD
  RX - DIAL OUT TO: ENVOY DIRECT VIA T1 LINE
                                     NCPDP VERSION: D.O
  INSURER NPI FLAG: BOTH
  RIN NUMBER: 004336
                                       PCN NUMBER: MCAIDADV
                                      Maximum RX's Per Claim: 4
  MEDICARE PARTD?: N
  Add Disp. Fee to Ingr. Cost: NO
                                        *Contract Required: NO
  RX PRIORITY: 5
NCPDP FIELD SPECIAL CODE: 304
  SPECIAL CODE: S ABSP("X")=$G(ABSP("Patient","Medicaid DOB")) S:ABSP("X")="" AB
SP("X") = \frac{6}{185} (ABSP ("Patient", "DOB")) S ABSP ("X") = \frac{6}{18} (DTF1 | ABSPECFM (ABSP ("X"))
NCPDP FIELD SPECIAL CODE: 436
                                    SPECIAL CODE: S ABSP("X")="03"
NCPDP FIELD SPECIAL CODE: 455
                                        SPECIAL CODE: S ABSP ("X") = 1SPECIAL CODE: S ABSP4 ("X") = "D012000084"NCPDP FIELD SPECIAL CODE: 110
```
## FIX: M/I SOFTWARE VENDOR/CERTIFICATION ID

```
NAME: 004336 CAREMARK MC MEDICAID//
NCPDP VERSION: D.0//
BIN NUMBER: 004336//
PCN NUMBER: MCAIDADV//
RX - Dispensing Fee: 4.00//
GRACE PERIOD: 0//
RX - Help Telephone #:
MEDICARE PARTD?: Y//
Maximum RX's Per Claim: 4//
Add Disp. Fee to Ingr. Cost: NO//
*Contract Required: NO//
Total exclusive of Patient Amt: Y//
Select NCPDP FIELD SPECIAL CODE: 455// 110
                                             Software Vendor/Cert ID
  NCPDP FIELD SPECIAL CODE: 110//
  SPECIAL CODE: S ABSP ("X") = "D012000084" // S ABSP("X") = "D012000084"Select NCPDP FIELD SPECIAL CODE:
```
## REJECT: HOST PROCESSING ERROR

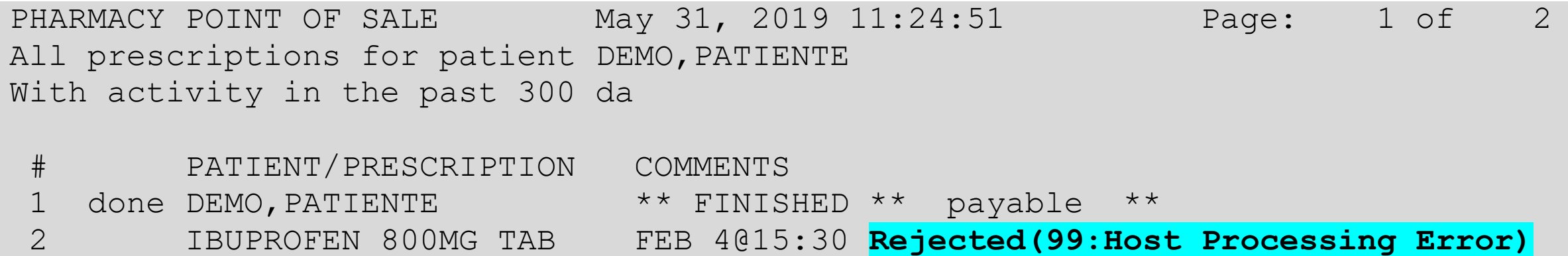

## FILEMAN INQUIRY

```
NAME: CAREMARK 004336 ADV
                                        RX - NCPDP Record Format: ADVANCEPCS 5.1
  RX - Dispensing Fee: 5.00
                                        RX - Help Telephone #: (800)364-6331RX - PRICING METHOD: STANDARD
  RX - DIAL OUT TO: ENVOY DIRECT VIA T1 LINE
  INSURER NPI FLAG: ROTH
                                        NCPDP VERSION: D.O
  RIN NUMBER: 004336
                                        PCN NUMBER: ADV
                                        Maximum RX's Per Claim: 4
  MEDICARE PARTD?: N
  Add Disp. Fee to Ingr. Cost: YES
                                        *Contract Required: YES
  99 REJECT SLEEP OVERRIDE: Y
                                        RX PRIORITY: 50
                                        SPECIAL CODE: S ABSP ("X") = "D012000084"
NCPDP FIELD SPECIAL CODE: 110
                                        SPECIAL CODE: S ABSP ("X") = "03"
NCPDP FIELD SPECIAL CODE: 436
NCPDP FIELD SPECIAL CODE: 455
                                        SPECIAL CODE: S ABSP(''X'') = 1NCPDP FIELD SPECIAL CODE: 423
```
## FIX: HOST PROCESSING ERROR

NAME: CAREMARK 00436 ADV// NCPDP VERSION: D.0// BIN NUMBER: 004336// PCN NUMBER: ADV// RX - Dispensing Fee: 4.00// GRACE PERIOD: 0// RX - Help Telephone #: MEDICARE PARTD?: N// Maximum RX's Per Claim: 4// Add Disp. Fee to Ingr. Cost: NO// \*Contract Required: NO// Total exclusive of Patient Amt: Y// Select NCPDP FIELD SPECIAL CODE: 455// 423 BASIS OF COST DETERMINATION NCPDP FIELD SPECIAL CODE: 423// @ SURE YOU WANT TO DELETE THE ENTIRE NCPDP FIELD SPECIAL CODE? Y (Yes)

### 2019 IHS PARTNERSHIP CONFERENCE 12

## INSURER ASLEEP

PHARMACY POINT OF SALE May 31, 2019 12:25:20 Page: 1 of 1 All prescriptions for patient DEMO, PATIENTB With activity in the past 30 da

# PATIENT/PRESCRIPTION

1 done DEMO, PATIENTB  $*$  1 rejected

2 SIMVASTATIN 10MG TAB **( Wait for retry (insurer asleep)** after 15:51:05

## FILEMAN INQUIRY

NAME: INSURER NAME RX - NCPDP Record Format: PAID 5.1 RX - Help Telephone #: (800)922-1557 RX - PRICING METHOD: STANDARD RX - DIAL OUT TO: ENVOY DIRECT VIA T1 LINE INSURER NPI FLAG: BOTH NCPDP VERSION: D.O BIN NUMBER: 610014 PCN NUMBER: NONE Maximum RX's Per Claim: 4 MEDICARE PARTD?: N Add Disp. Fee to Ingr. Cost: NO \*Contract Required: YES RX SLEEPING UNTIL: JAN 12, 2012015:51:05 RX SLEEP WAIT BASE: 600 RX SLEEP WAIT MULT: 3 RX SLEEP WAIT MAX: 9000 RX SLEEP WAIT CURR: 5400 RX PRIORITY: 20 RX SLEEP PROBER: 261968.00001

## FIX: INSURER ASLEEP

Select VA FileMan Option: ENTER or Edit File Entries

INPUT TO WHAT FILE: ABSP INSURER EDIT WHICH FIELD: ALL//

Select ABSP INSURER NAME: <a>
<del><</del>ENTER INSURER NAME HERE NAME: CLASSIC MEDICAID// <u>ARX SLEEPING UNTIL</u> RX SLEEPING UNTIL: 09JAN2019@05:00PM//@ SURE YOU WANT DELETE? Y RX SLEEP WAIT BASE: 600//@ SURE YOU WANT TO DELETE? Y RX SLEEP WAIT MULT: 3//@ SURE YOU WANT TO DELETE? Y RX SLEEP WAIT MAX: 9000//@ SURE YOU WANT TO DELETE? Y RX SLEEP WAIT CURR: 300//@ SURE YOU WANT TO DELETE? Y RX SLEEP PROBER: 09JAN2019@05:00PM//@ SURE YOU WANT TO DELETE? Y 99 REJECT SLEEP OVERRIDE: Y RX POSTAGE ALLOWED:

### 2019 IHS PARTNERSHIP CONFERENCE 15

# USING CHANGE HEALTHCARE DEMO

# NEW INSURER SETUP

## HOW TO SEND ICD10 CODES

### • POS MENU PATH: POS →U →U

- Use the NEW option
- **Enter RX Number**
- **Set Ask Overrides to YES**
- The Override dialog screen will display
- **Set Enter Diagnosis Codes to YES**
- The Diagnosis Code dialog screen will display
- If you have ICD10 parameter set the Diagnosis Qualifier will be set to 02
- Enter an ICD10 Diagnosis Code

## ICD DIAGNOSIS DIALOG

Enter Diagnosis Code Qualifier 1 and Diagnosis Code. Use  $\langle PF1 \rangle$  C to close this page.

 $+4$ 

**POS, CAREMARK** METFORMIN 500MG TAB

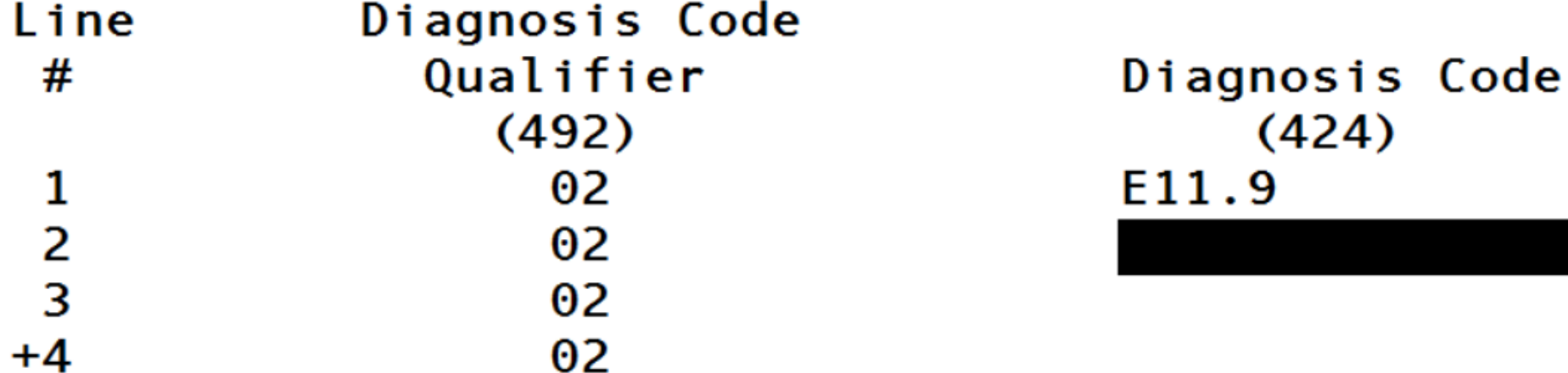

## INSURER NOT SETUP IN POS

- Claim will drop to paper
- Run PAP Paper claims report

PHARMACY POINT OF SALE May 23, 2019 15:58:12 Page: 1 of Transmitted by TOWNSEND, GAIL With activity in the past 15 min

PATIENT/PRESCRIPTION COMMENTS # done SCHEDULE, CHARLIE \*\* FINISHED \*\* not electronic \*\*  $\mathbf{1}$ PSEUDOEPHEDRINE 60MG T Paper claim to RX-VERYGOOD INSURANCE 052319  $\overline{2}$ 

## INSURER SETUP STEP 1

- Add New Insurer in Patient Registration Table Maintenance
	- Path: REG →PTRG →TM →INS →EINS
	- Use standard Naming Convention
	- Eg: NAME/BIN/PCN
	- Select the correct insurer type
	- Enter Address information
	- Set Status to Billable

## NEW MEDICARE PART D INSURER

NAME: D-VERYGOOD INSURANCE 052319 Replace **INSURER TYPE: MCR PART D//** LONG NAME: D-VERYGOOD INSURANCE 052319 Replace STREET: 3342 HAPPY STREET// CITY: ALBUQUERQUE//  $\mathbf{r}$ STATE: NEW MEXICO// ZIP: 88888// **PHONE: CONTACT PERSON: BILLING OFFICE: BILLING STREET: BILLING CITY: BILLING STATE: BILLING ZIP:** STATUS: BILLABLE// MEDICAID COVERAGE REQUIRED: MEDICAID RATE CODE REQUIRED: PLAN NAME REQUIRED: **SCREEN DISPLAY:** NETWORK PROVIDER:

## INSURER SETUP STEP 2

- Add New Insurer in Point of Sale
	- Path: POS →MGR →SET →INS →INS
	- Recommend to use the quick set up as the software has default settings based on the insurer type used in Step 1 (REG Insurer setup)
	- NCPDP VERSION: D.0
	- BIN NUMBER
	- PCN NUMBER
- Add RX Billing Status
	- Path: POS → MGR → SET → INS → RPMS
	- Set RX Billing Status to P Billed Point of Sale

## INSURER TYPE: MEDICARE PART D

### Defaults for Medicare Part D based on Insurer type

#### \*\*\* INSURER FILE INQUIRY \*\*\*

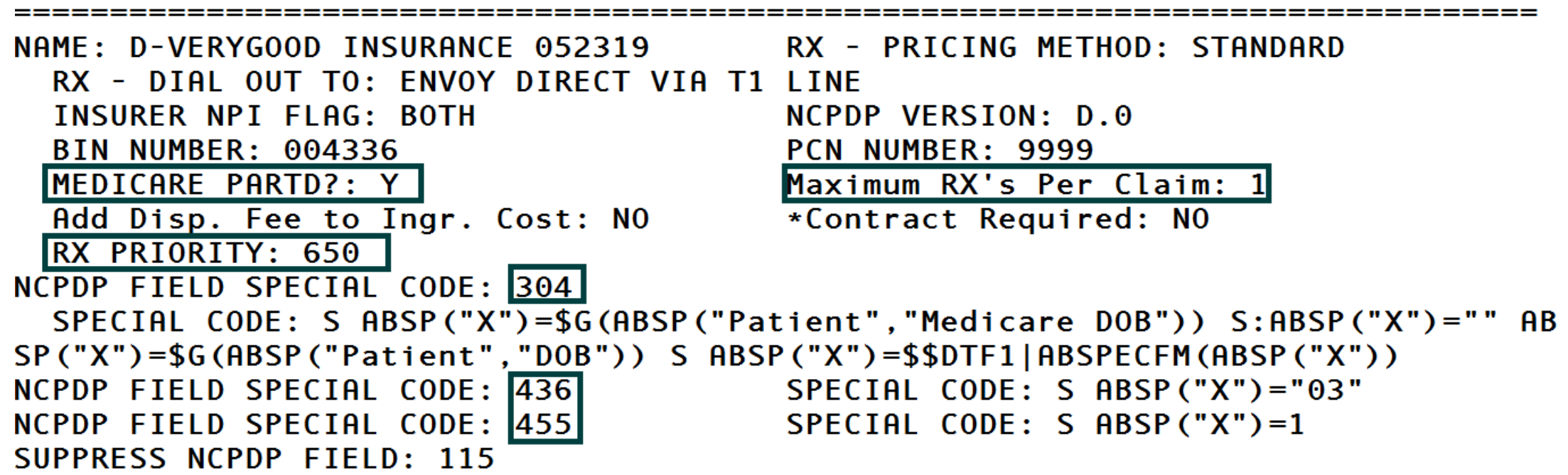

## INSURER SETUP STEP 3

- Add new Insurer to Patient's Insurance Page 4
	- Path: REG →PTRG →EPT
	- Enter Patient Name
	- Go to Insurance Page 4
	- Enter new Pharmacy Insurance
	- Based on the insurer type used in step 1, the entry screen will be different for Medicare Part D, Medicaid and Private Insurance

## MEDICARE PART D SCREEN

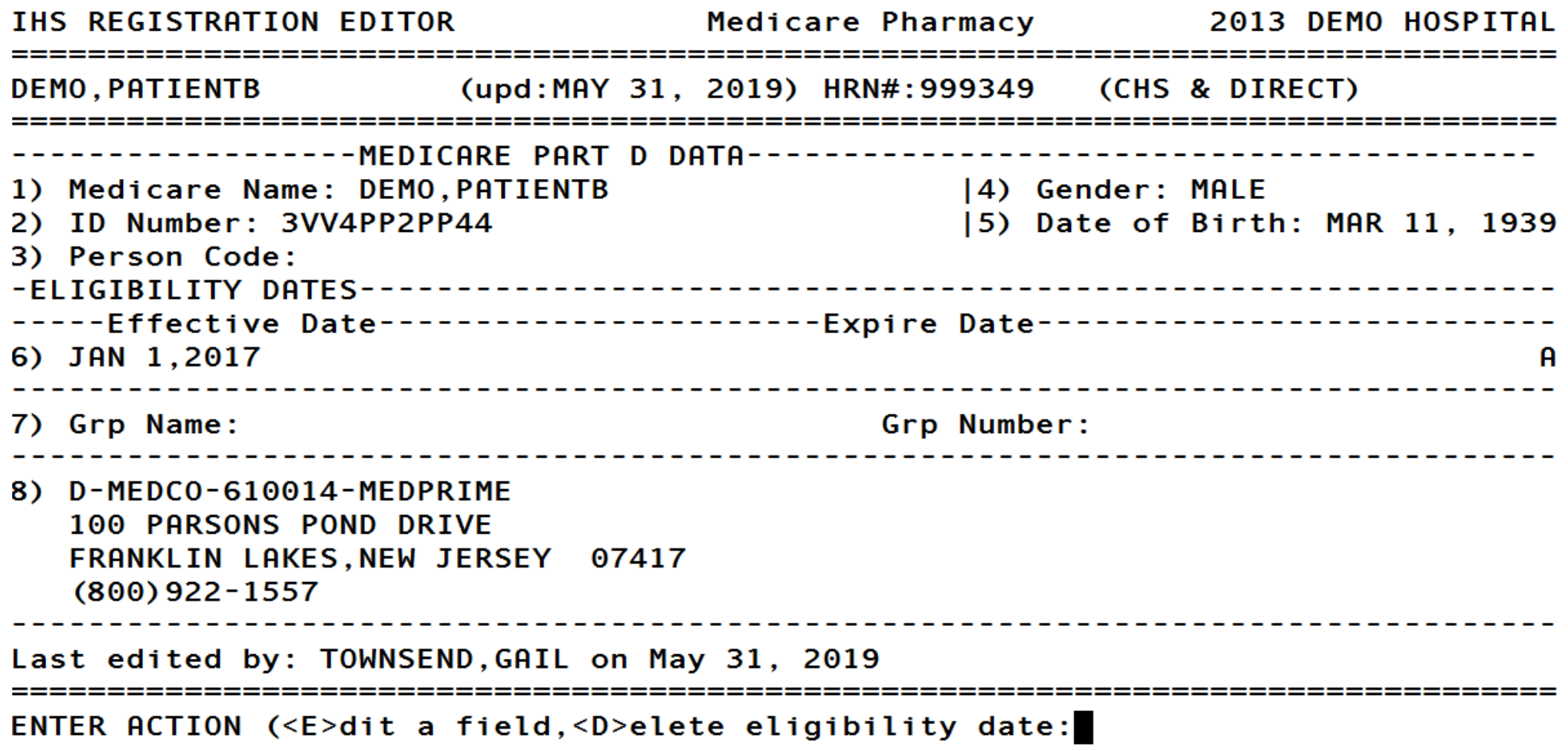

## MEDICAID SCREEN

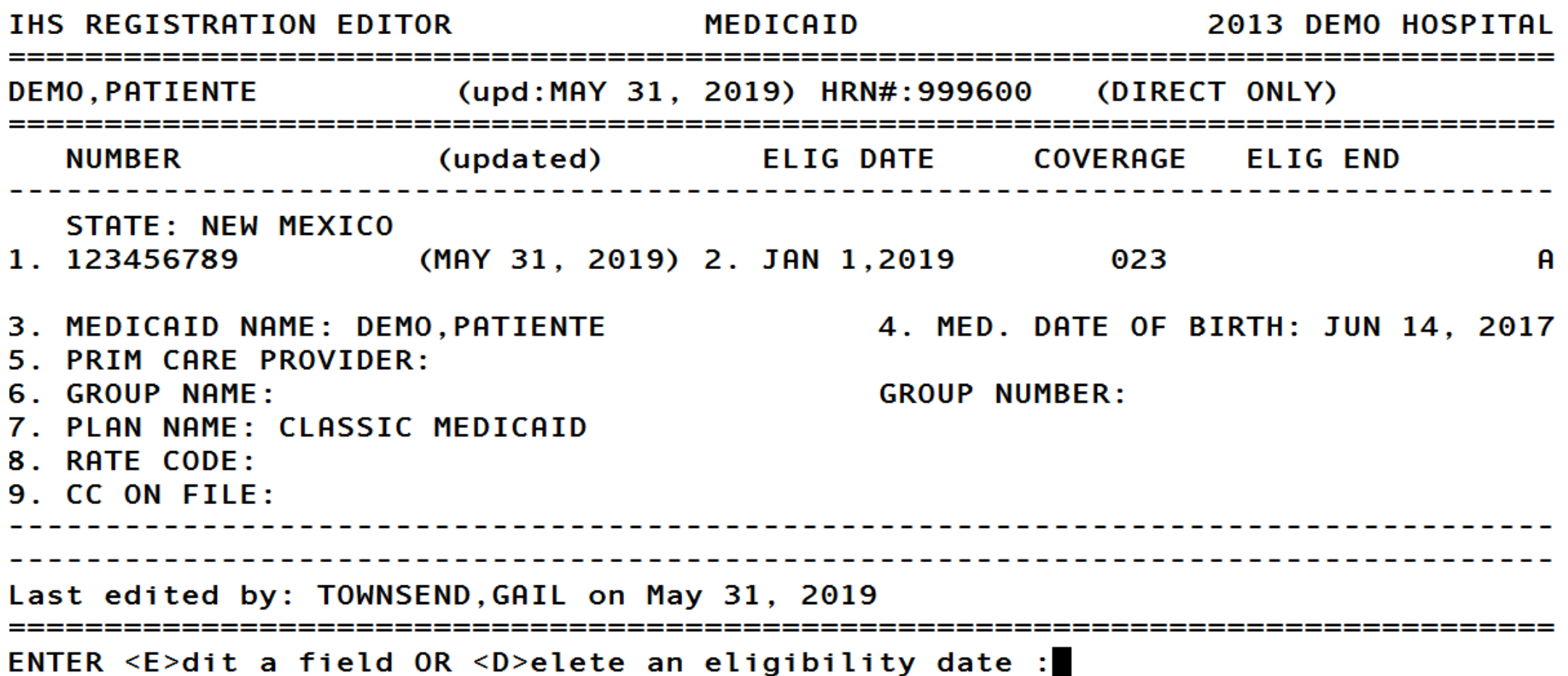

### 2019 IHS PARTNERSHIP CONFERENCE 27

## PRIVATE INSURANCE SCREEN

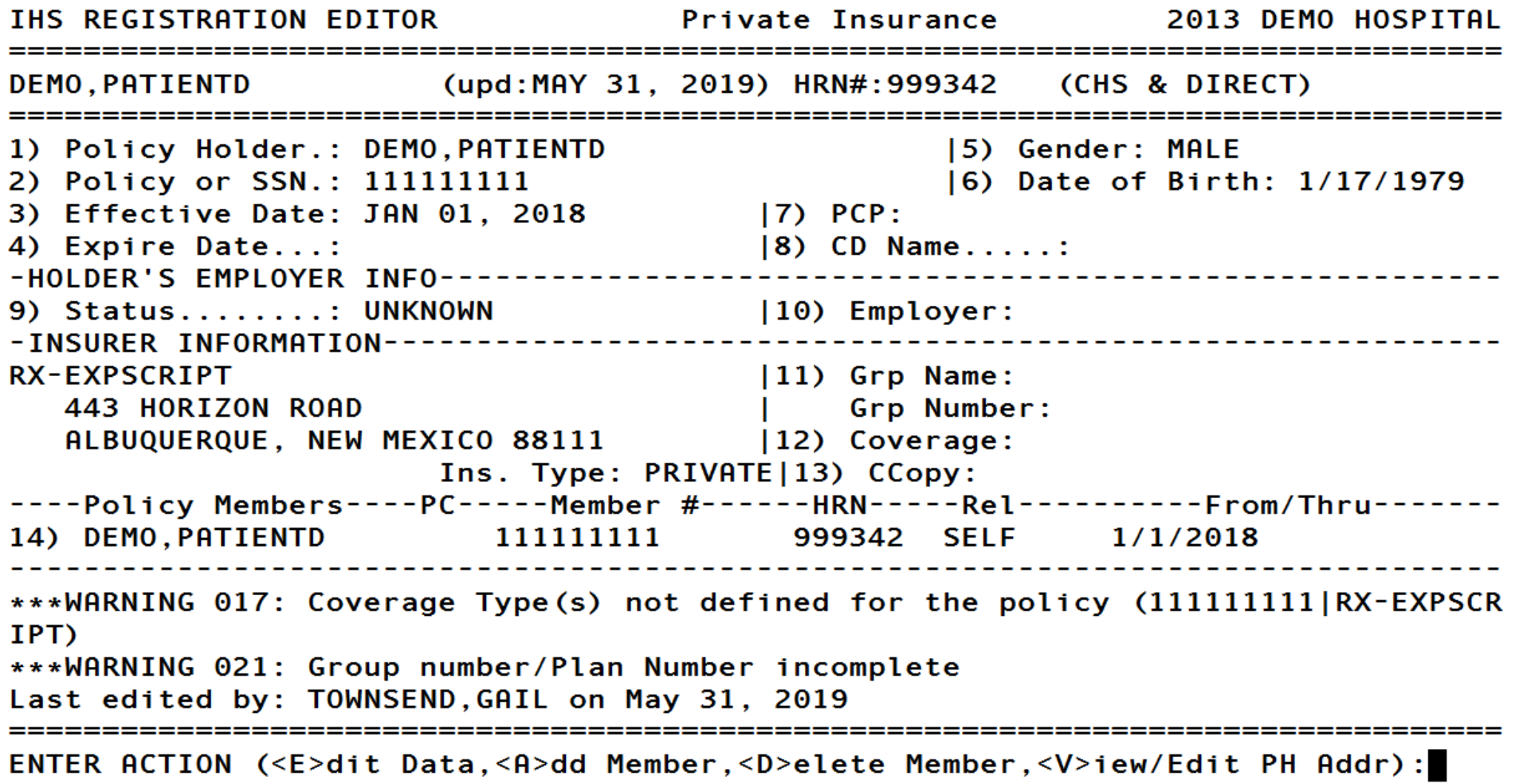

## PHARMACY POINT OF SALE (ABSP V1.0 P51) RELEASED MAY 2019

- E1 eligibility transaction for Medicare Part D
	- CR 10861 E1 transaction to include the Pharmacy NPI
	- CR 10832 E1 transaction to include the Patient MBI
- Claim segment for 340B drug discount program
	- CR 10859 Update for segment 420 Submission Clarification code for use in the NCPDP special code field
- Claim segment for Schedule II drugs.
	- CR 10863 Use of segment 460 Quantity Prescribed for schedule II drugs

## OIT SUPPORT TIER STRUCTURE

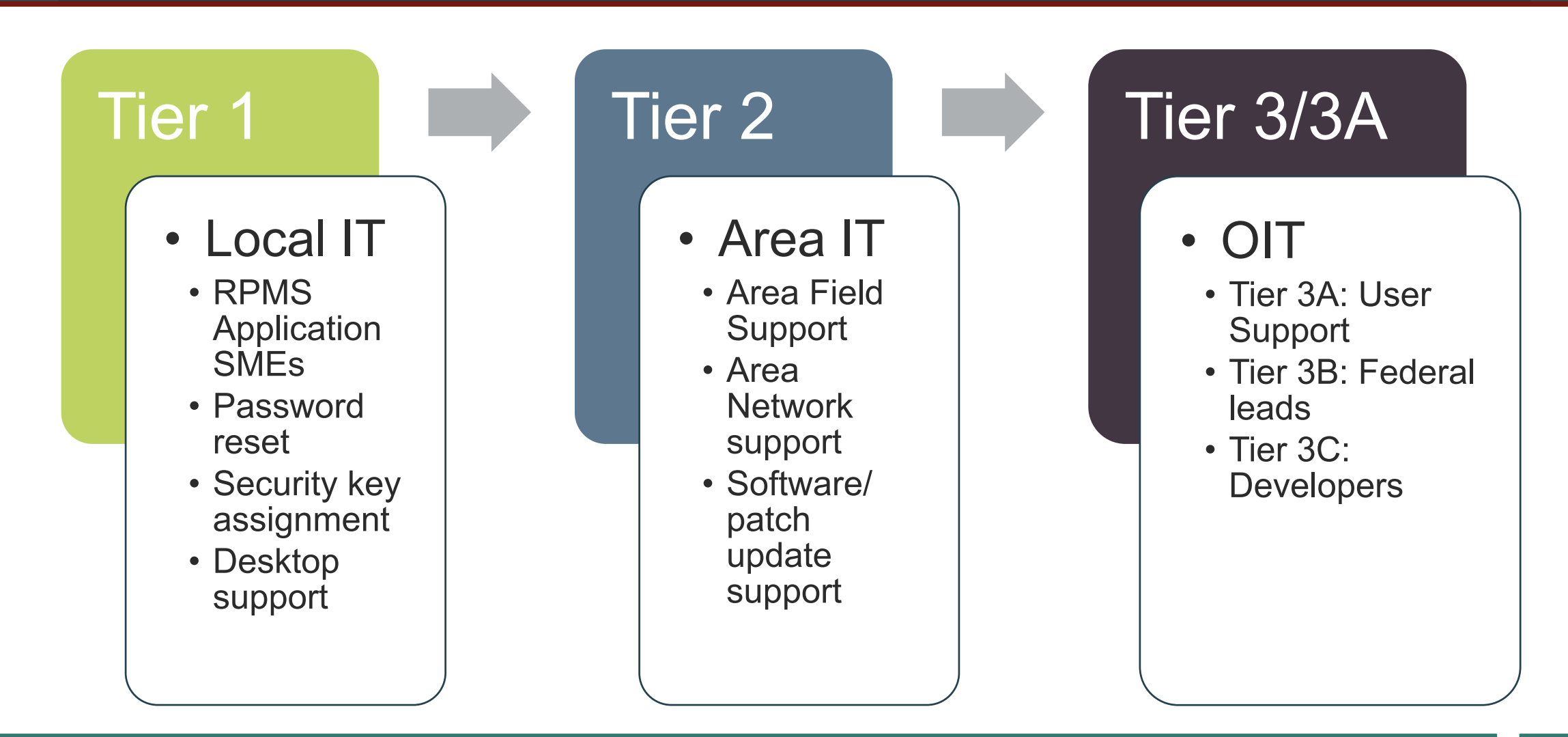

#### 2019 IHS PARTNERSHIP CONFERENCE 30

## RESOURCES

- Pharmacy Point of Sale (ABSP) User Manual
	- <https://www.ihs.gov/RPMS/PackageDocs/ABSP/absp010u.pdf>
- RPMS Training homepage
	- <https://www.ihs.gov/rpms/training/>
- RPMS Training Repository
	- [https://ihscqpub.cosocloud.com/content/connect/c1/7/en/events/event](https://ihscqpub.cosocloud.com/content/connect/c1/7/en/events/event/shared/1812032102/event_landing.html?sco-id=1812096787&_charset_=utf-8) /shared/1812032102/event\_landing.html?scoid=1812096787&\_charset\_=utf-8
- Change HealthCare (eRxSecure)
	- <https://secure.erxnetwork.com>
- FTP site: POS training materials
	- <https://www.ihs.gov/rpms/applications/ftp/?parent=&fld=POS>

QUESTIONS?